## **How to Register your Quartet for Regional Competition**

- 1. Go to the Sweet Adelines International website.
- 2. Click on Member Login and log in.
- 3. For Quartet Registration Go to Quartet Portal.

Members Only Menu A My Profile View My Quarters + Create a New Quarter. **EB Donate Online W** Sweet Adelines Store Chapter Portal | Quartet Portal | Region Portal Request Permission to Arrange Reay Permission to Arrange Dpcoming Events Operations Financials **Education Cente De Engoun** 

- 4. This will bring up a list of all of your quartets
- 5. Click on the "Region Competition" button under the quartet you wish to register

6. This will bring you to a page that lists "Things to remember" and information about that specific competition.

- 7. Click on the "Register Now" button.
- 8. Click on the "Group Registration for (Quartet name)" button.

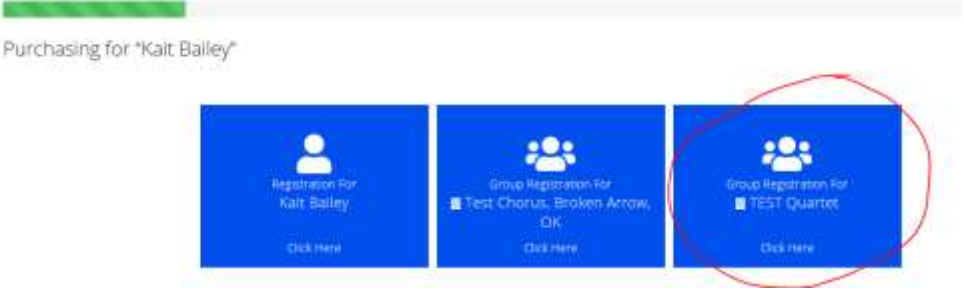

9. Register yourself as an attendee.

Purchasing for "TEST Quartet" by "Kait Bailey"

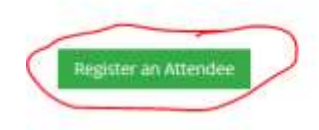

## Purchasing for "TEST Quartet" by "Kait Bailey"

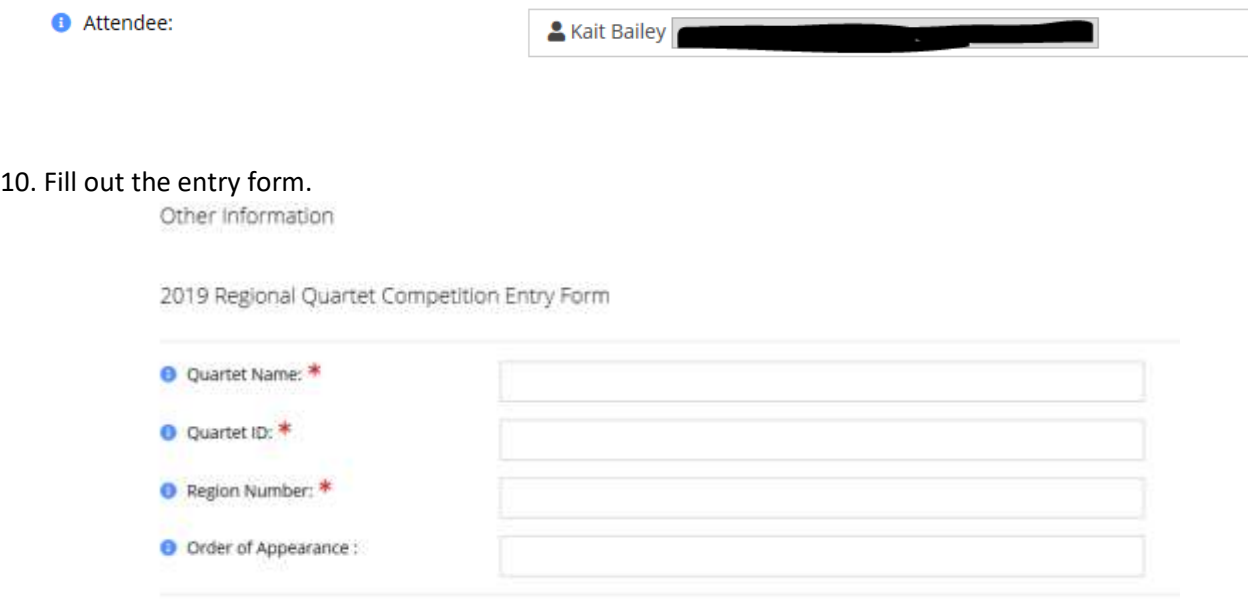

## Quartet Personnel

11. After filling out all required questions, click the "Add" button.

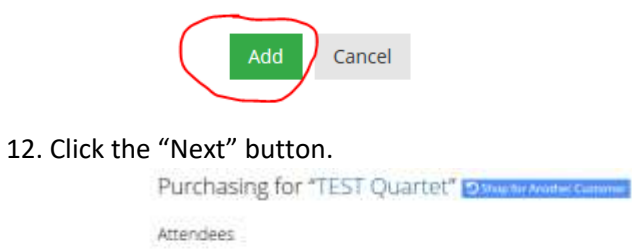

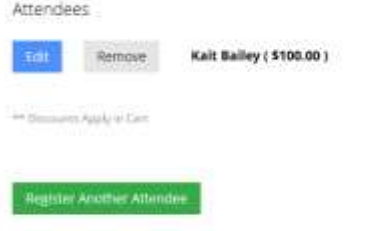

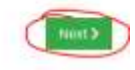

## 13. Click the "Checkout" button.

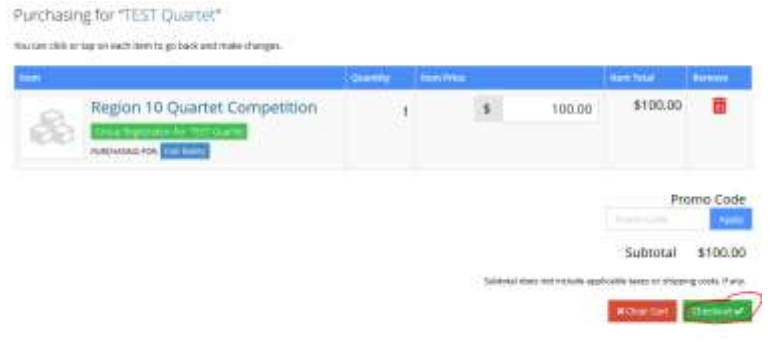

14. Input payment information, then click on the "Submit Your Order" button.

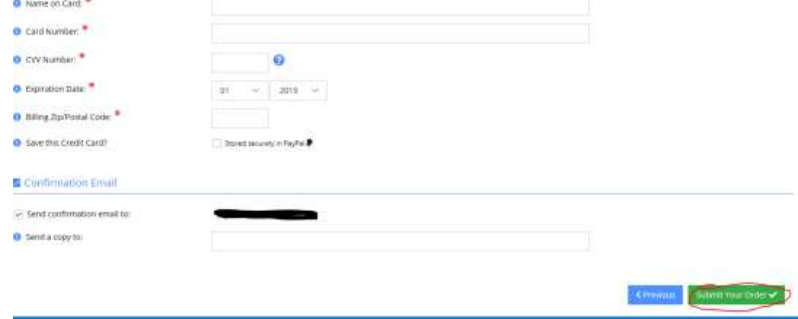

*Note: You should receive a confirmation email upon completing entry. (Note: the confirmation email will show that the ORDER SUMMARY of a Region \_ competition was purchased for the attendee. However, this is simply a "placeholder" in the database; the actual entry is for the chorus listed under the BILL TO section. )*

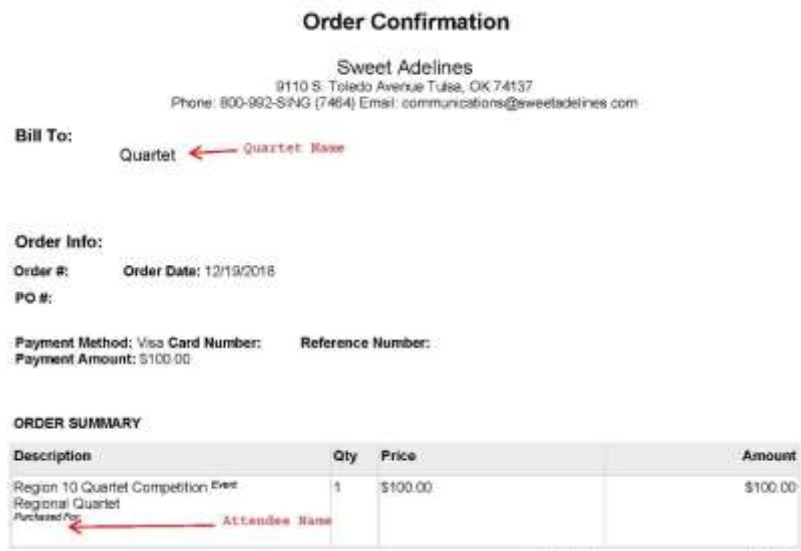

\*Remember, only the quartet primary contact may enter a quartet for regional competition.